#### iOS Under the Hood

Ted Landau

Macworld Expo US954 January 28, 2011 3:30 PM - 4:45 PM This is a not-yet-finished draft.

Most graphics have been removed.

A full final version will be posted around the time of my session.

## QUIT APPS FROMTHE BAR A useful troubleshooting fix

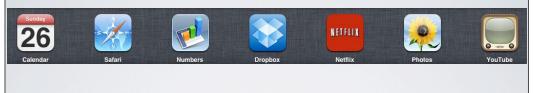

- Force apps to update
- Force exit a screen

### IMPROVE FILE SHARING

- File Sharing via iTunes less than ideal
- Use Dropbox
- Options for iWork apps
  - DropDAV!

#### MAKE AIRPRINT USEFUL

- In Mac OS X10.6.5, AirPrint works directly with selected HP printers — but only those printers.
- With third-party solutions such as Printopia, can access any printer via Mac printer sharing.

#### AIRPLAY LIMITATIONS

- AirPlay-iOS 4.2.1: Stream video content from iPad to TV via Apple TV
- Works only with compatible video formats
- Doesn't work with thirdparty apps...yet
- Can't be used to live stream games...yet
- Potential HDCP bug

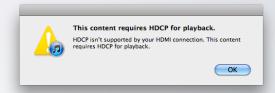

### ACCESS YOUR MAC ON IOS DEVICES

- Many options available. Two favorites:
  - LogMeIn Ignition
  - ZumoCast

#### BACKUP IOS FILES

- Backups created when you sync in iTunes
- iOS Device Backups can be used to Restore
- Backup files located at:
   ~/Library/Application
   Support/MobileSync/Backup

# UTILITIES THAT ACCESS BACKUP FILES

- File Juicer
- MobileSyncBrowser
- Backup Extractor

#### **IOS UPDATE FILES**

- iPhone files stored in:
   ~/Library/iTunes/iPhone
   Software Updates
- Older updates moved to Trash. Save them!
- Want to downgrade or restore without updating?

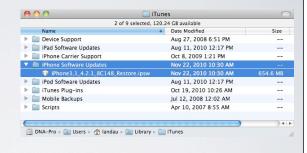

# OPTION-RESTORE OPTION-UPDATE

• In theory, select .ipsw file via Option-Update

• In reality, Apple blocks this in recent hardware

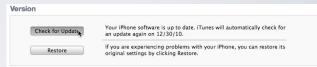

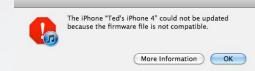

#### iOS APP FILES

- App Store apps located in: ~/Music/iTunes/iTunes
   Media/Mobile Applications
- Can save older versions of apps for downgrade
- View content of app files
  - demo

### APP FILES: MODIFY CONTENT

- Work with apps that directly access content on iOS device:
  - iPhone Explorer
  - PhoneView
- Modify content of .ipa files:
  - Angry Birds scores
  - Recorder tapes

### iPHONE CONFIGURATION UTILITY

- Use via USB to iOS device
- Advanced:
   Provisioning and
   Configuration files
- Uninstall apps
- View Console logs

#### XCODE'S ORGANIZER

- Xcode available as part of Developer software
- View Console crash logs
- Take screenshots

# JAILBREAKING: WHY BOTHER?

- Get apps not available in App Store
  - ScreenSplitr & iDemo
  - MyFi
  - Netatalk and OpenSSH

# JAILBREAKING: WHY BOTHER?

- To access full OS for troubleshooting
  - DiskAid, PhoneDisk, PhoneView on Mac
  - iFile, Terminal apps on iOS device

## JAILBREAKING: WHY NOT BOTHER?

- Apple is winning the Cat & Mouse game
  - Fixed-BootROM starting in later 3GS models
  - iTunes signature-checks prevent downgrading etc.
  - iOS 4.2.1:Tethered jailbreaks may be required
  - iOS 4.2.1: Baseband updates may be undoable
- Complicated procedures, with risks
- Voids warranty; but...it is legal!

## HOWTO JAILBREAK (BRIEFLY)

- Follow tutorials!
  - http://www.iclarified.com/
  - Will need a utility such as Pwnage or redsn0w
  - Will need a iOS firmware file
- iOS updates wipe out jailbreak
- Storing SHSH blobs
  - TinyUmbrella
  - Cydia
- Installing apps: Cydia

#### WHERE I LIVE...

- User Friendly View at The Mac Observer:
  - http://www.macobserver.com/tmo/features/ user\_friendly\_view/
- Bugs & Fixes at macworld.com's Mac 911:
  - http://www.macworld.com/weblogs/mac9 | I.html
- Slanted Viewpoint blog:
  - http://www.tedlandau.com/slantedviewpoint/
- Twitter: @tedlandau